## **Geometry of the model**

During this course we will design a simple auditorium.

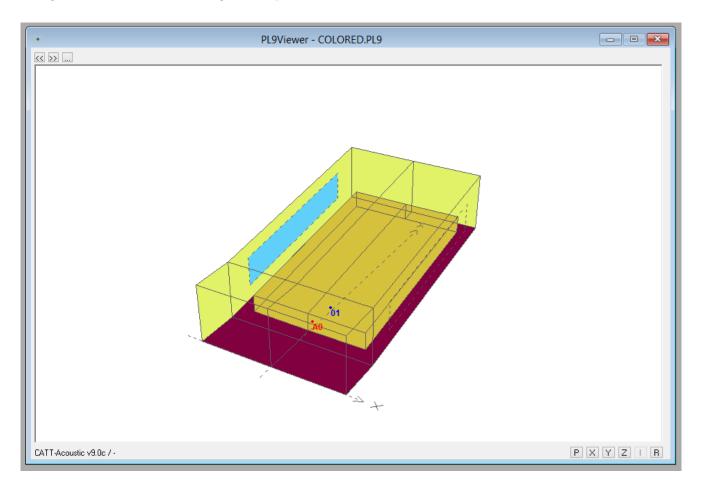

This **PL9Viewer** window presented above allows the model's preview. We navigate it using the mouse – by holding the left button we can rotate the model, by holding the right one we can zoom, when we hold them both we can move it within the window. CATT-Acoustic's programmers have prepared a few useful views that we can switch by using the buttons in the top right corner of the window or by pressing **Page Up/Page down** keys on the keyboard. Additional options can be activated in the **Geometry view/check** section in the **Modeling** window:

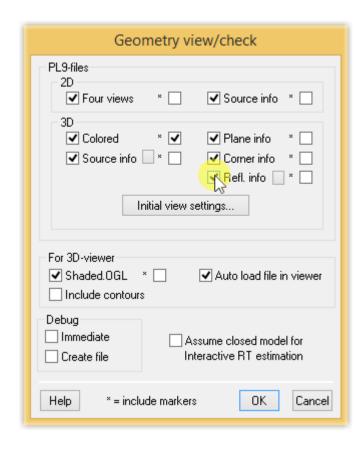

View of the corners - COINFO.PL9:

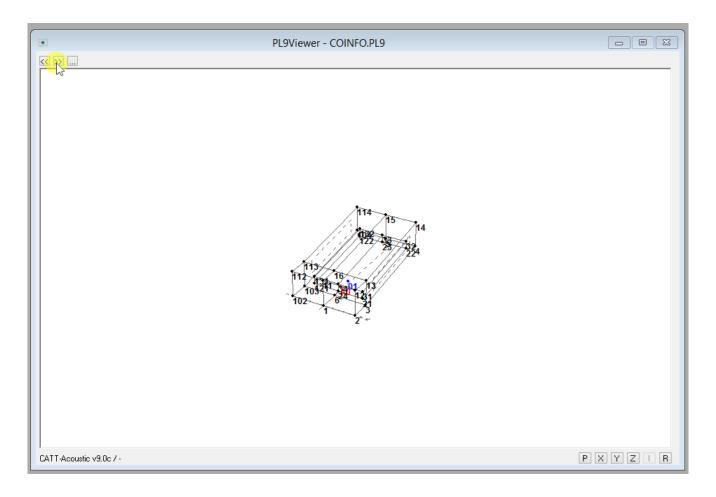

View of the planes - PLINFO.PL9:

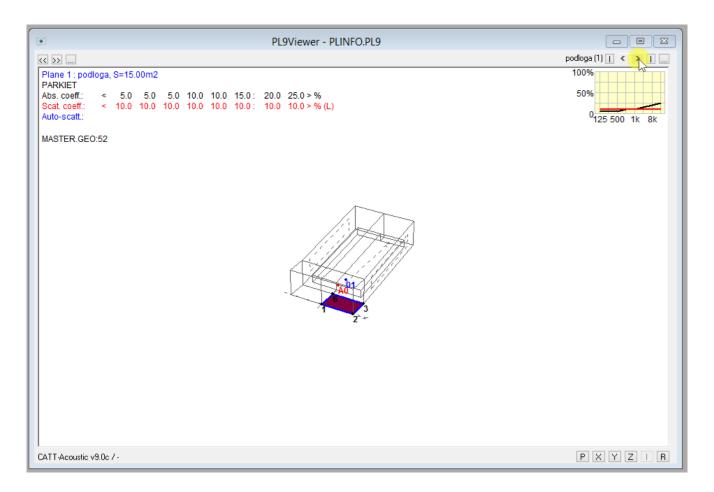

We can observe additional planes by clicking the above-marked button in the top right corner or by checking the option shown below – the view can then be changed by using the mouse wheel. The plane oriented "away from us" is marked with a black color. In this situation the chosen plane is oriented to the top, it means the floor's reflective side is turned upwards (towards the middle of the hall).

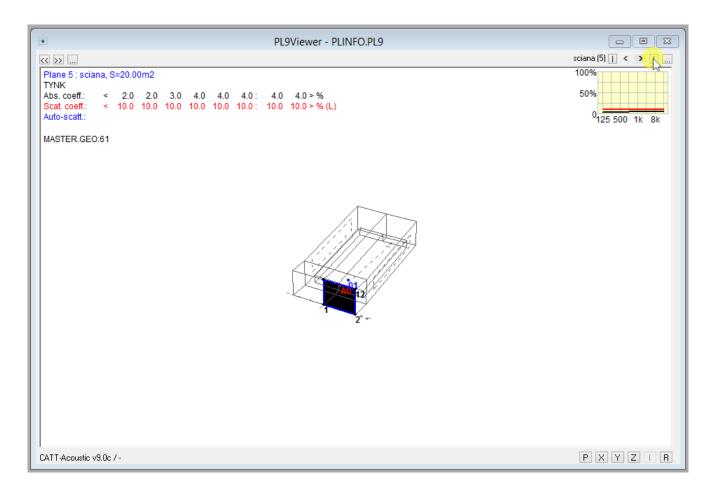

## The source's preview - SRCINFO.PL9 and SRCINFO3D.PL9:

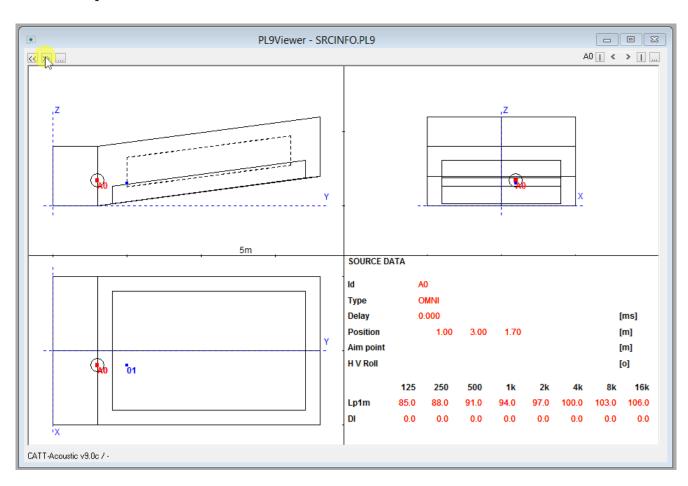

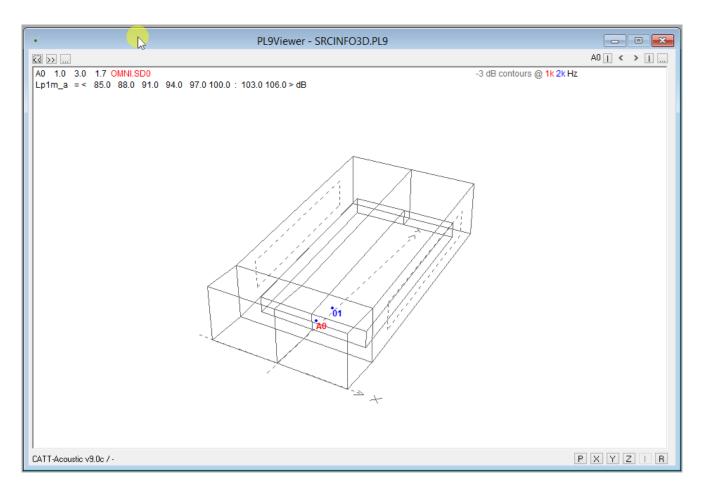

Model's projections - **VIEW4.PL9**. Here we can check if the model has been closed (if so, the volume is visible).

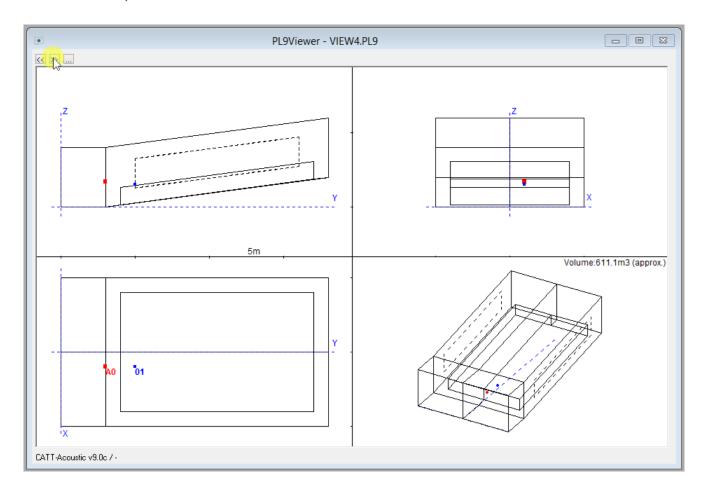

| The view showing the reflections <b>REFLINFO.PL9</b> will be presented when I discus reflective panel. | s designing of the |
|----------------------------------------------------------------------------------------------------|--------------------|
|                                                                                                    |                    |
|                                                                                                    |                    |
|                                                                                                    |                    |
|                                                                                                    |                    |
|                                                                                                    |                    |
|                                                                                                    |                    |
|                                                                                                    |                    |
|                                                                                                    |                    |
|                                                                                                    |                    |
|                                                                                                    |                    |
|                                                                                                    |                    |
|                                                                                                    |                    |
|                                                                                                    |                    |
|                                                                                                    |                    |